# **TruckMate 2021.4 - Release Notes**

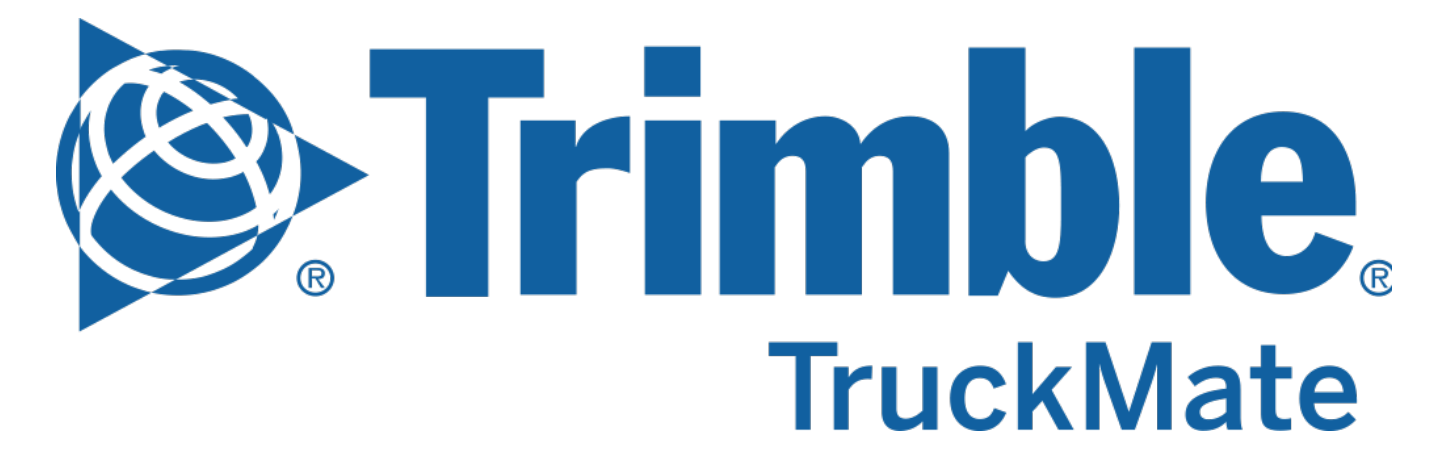

**Contact Information**

Trimble Transportation Enterprise Solutions 20486-64<sup>th</sup> Avenue, Suite 200 Langley, BC V2Y 2V5 Canada

[http://www.trimble.com](http://www.trimble.com/)

### **Copyright and Trademarks**

© 2022, Trimble, Inc.

This document is for informational purposes only. Trimble, Inc. makes no warranties, expressed or implied, in this document.

A **[TruckMate 2021.4 - New Features Guide](https://learn.transportation.trimble.com/embed-result/?sub=LC/public/truckmateonlinehelp/&fn=/whatsnew.html&tl=TruckMate-Online-Help-TruckMate-online-help-New-Features-What-8217-New)** containing more detailed descriptions for the high profile and important changes is available on the Trimble Transportation Learning Center in the TruckMate online help > Release Notes > What's New section.

Review the **[TruckMate - IMPORTANT Release Notes](https://learn.transportation.trimble.com/embed-result/?sub=LC/public/truckmateonlinehelp/&fn=/Important-RelNotes.html&tl=TruckMate-Online-Help-TruckMate-online-help-New-Features-IMPORTANT-Changes)** in the TruckMate online help > Release Notes > IMPORTANT Changes section If you are performing an upgrade that spans over several versions to be aware of critical revisions requiring additional testing prior to upgrading.

The following summary list of release note items is provided in the same format used by the TruckMate Patch Updates and uses the following icons to identify the nature of the revision.

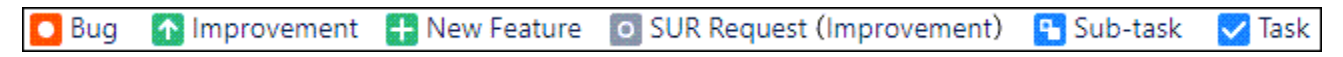

(**Note:** The embedded hyperlinks in this list reference the internal JIRA issue tracking system used by Trimble TruckMate developers and support teams.)

## Back Office

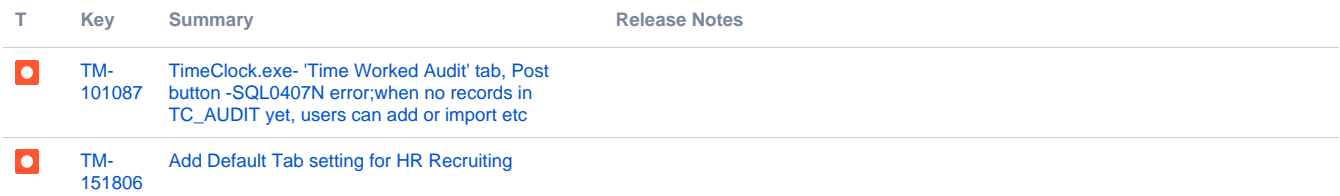

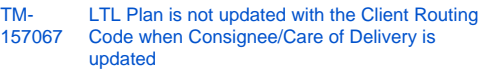

 $\bullet$ 

The fix of updating the route in LTL Plan accordingly whenever the FB client (shipper /consignee) or routing code is changed.

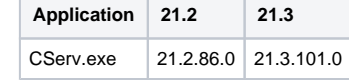

T

 $\overline{\phantom{a}}$ 

### **SCHEMA:** 157067\_INS\_DELV\_TERM\_PLAN.SQL

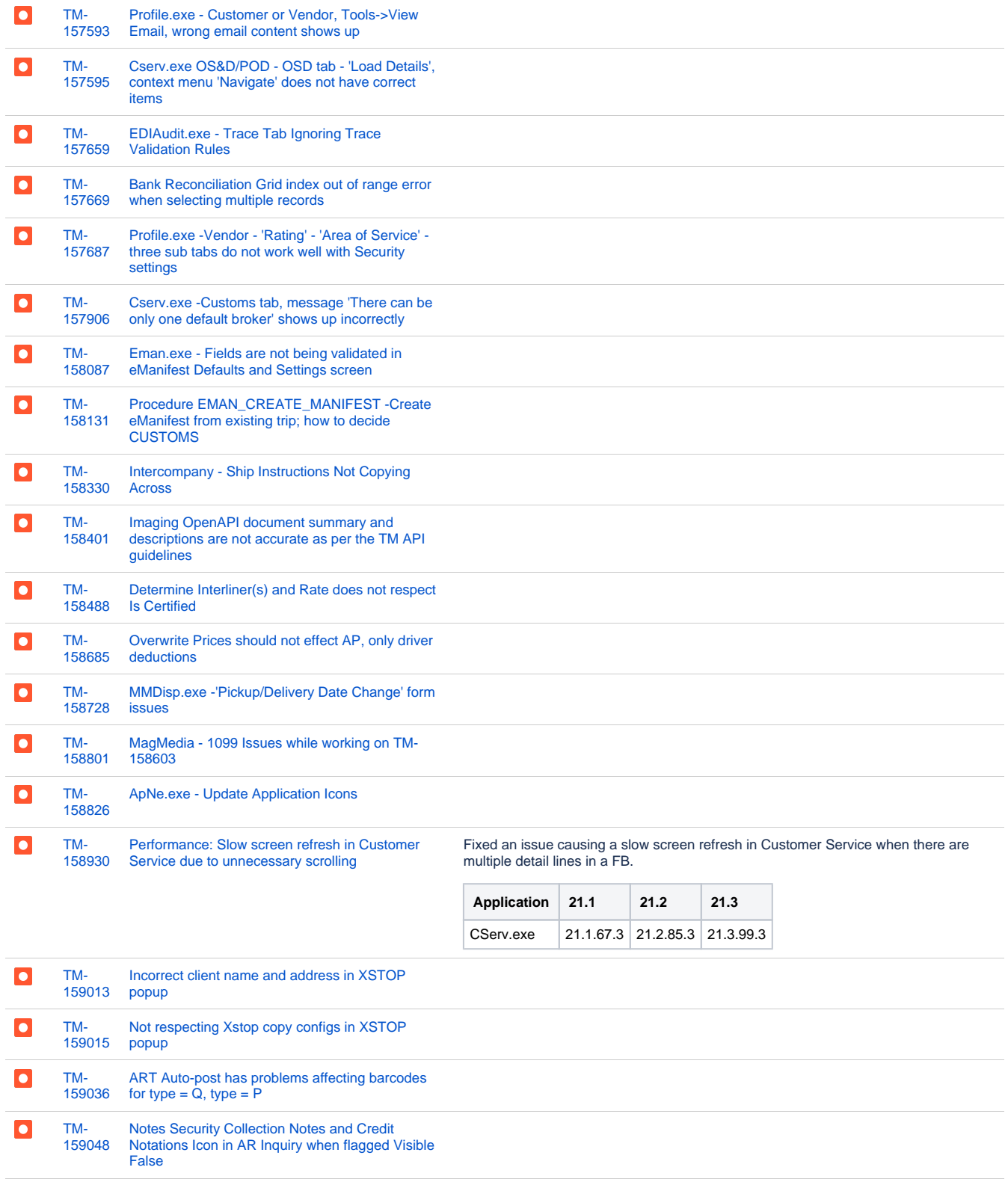

 $\overline{\phantom{a}}$ 

[159351](https://jira.trimble.tools/browse/TM-159351?src=confmacro)

[When Entering Commodity Code](https://jira.trimble.tools/browse/TM-159351?src=confmacro)

[Error with Transaction: Part Class](https://jira.trimble.tools/browse/TM-159078?src=confmacro) Fixed an issue where Part Class was empty that caused 'Error with Transaction: Part Class'.

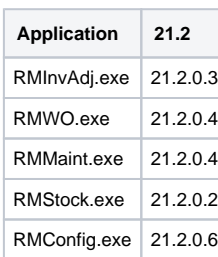

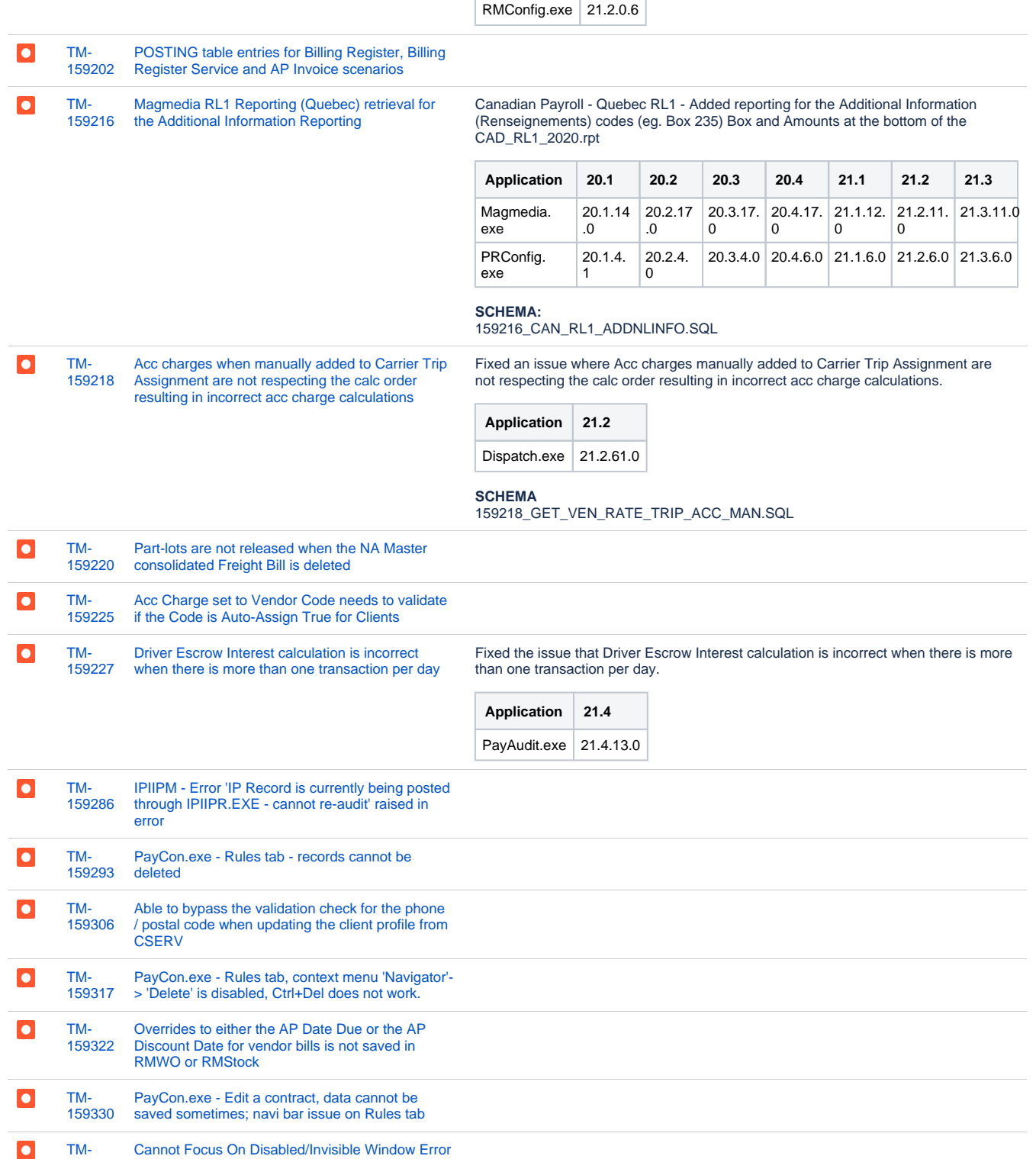

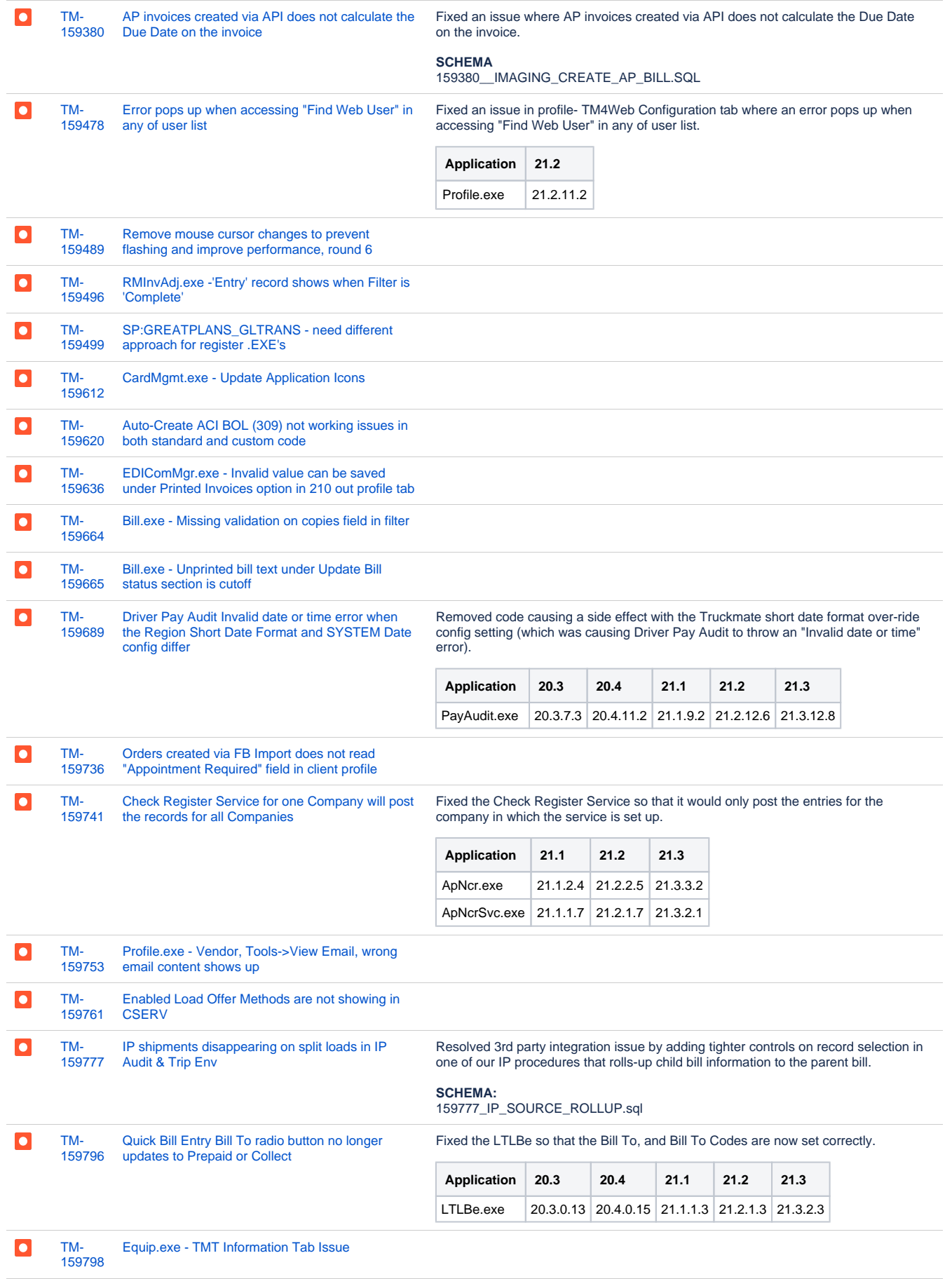

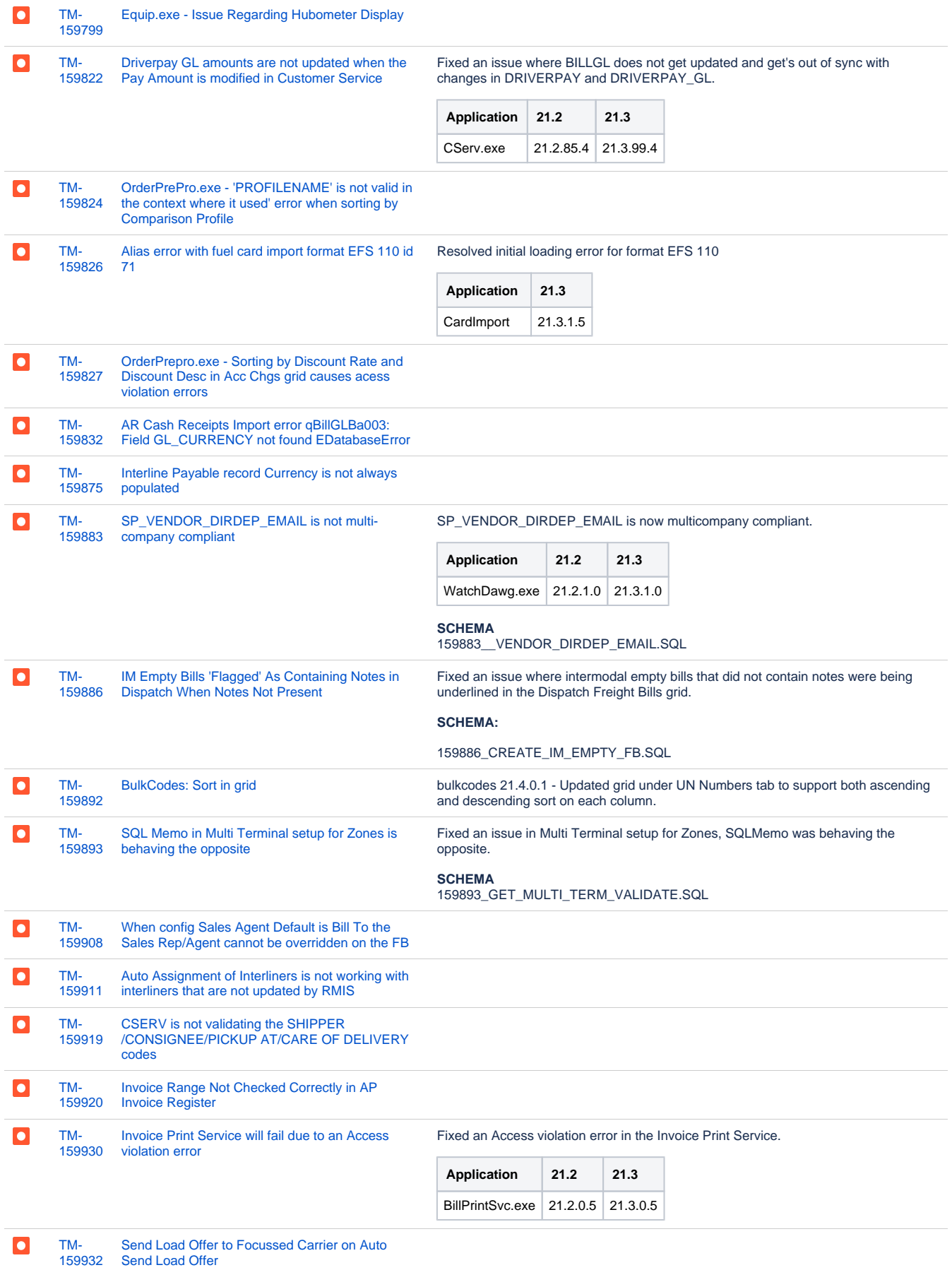

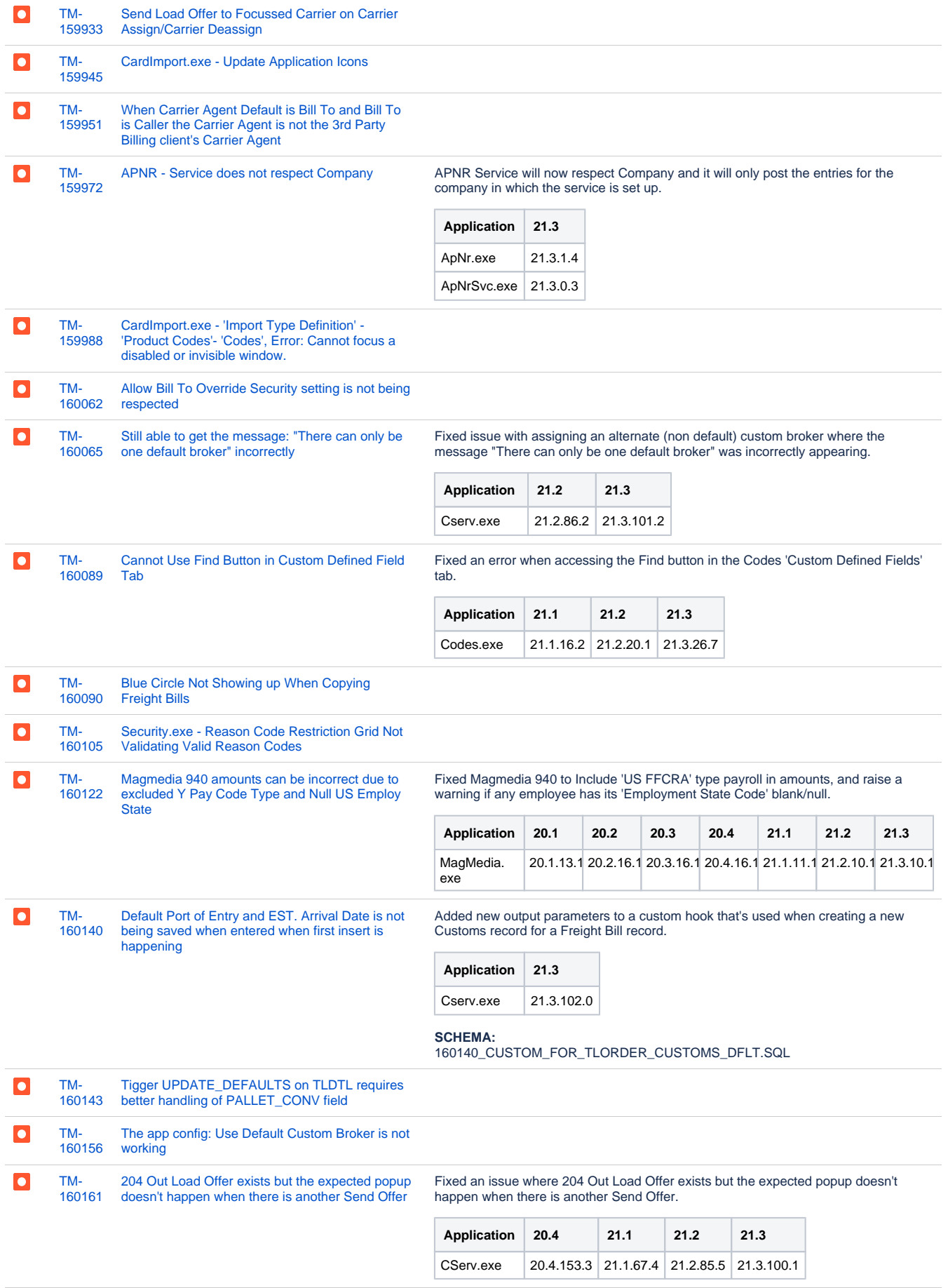

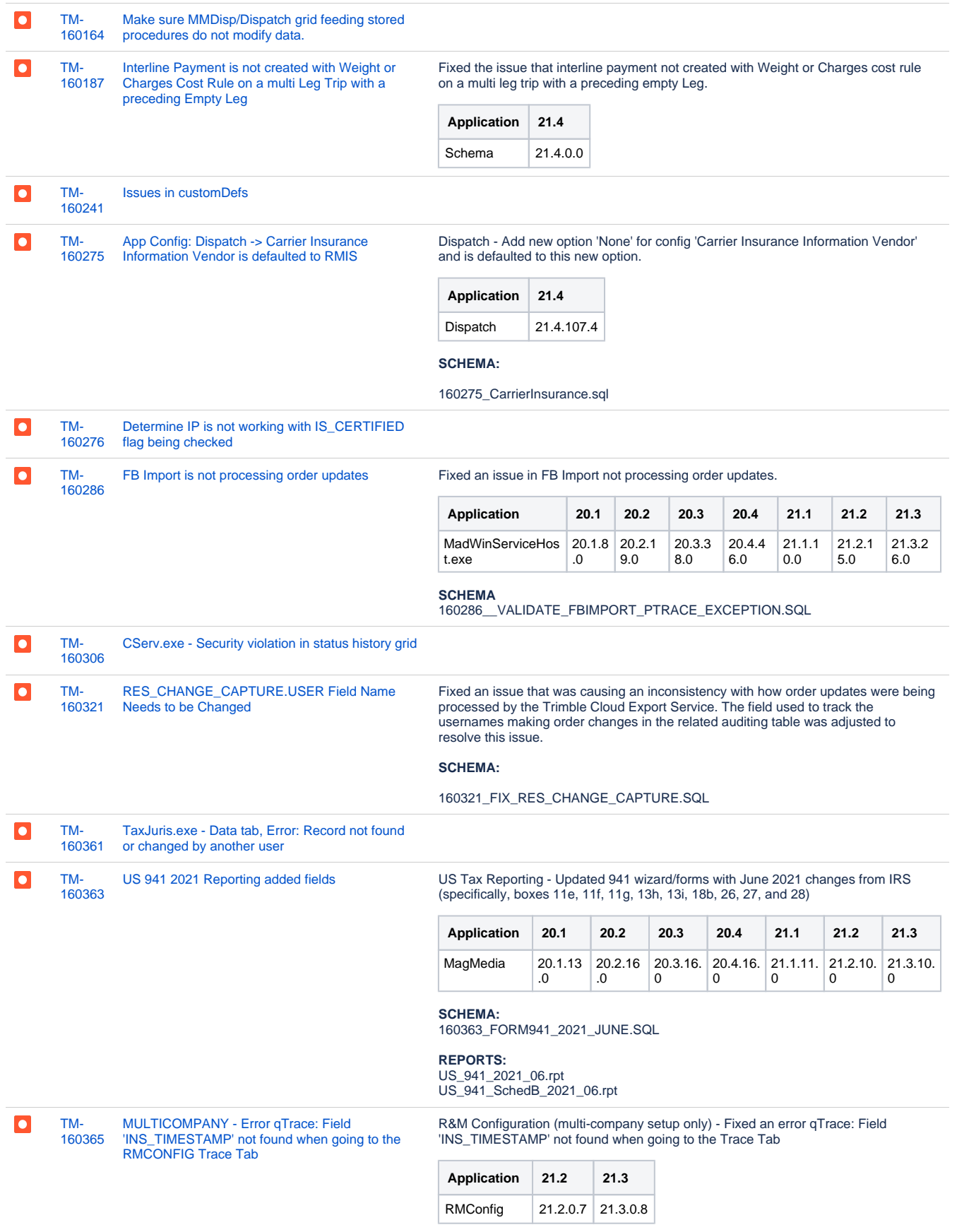

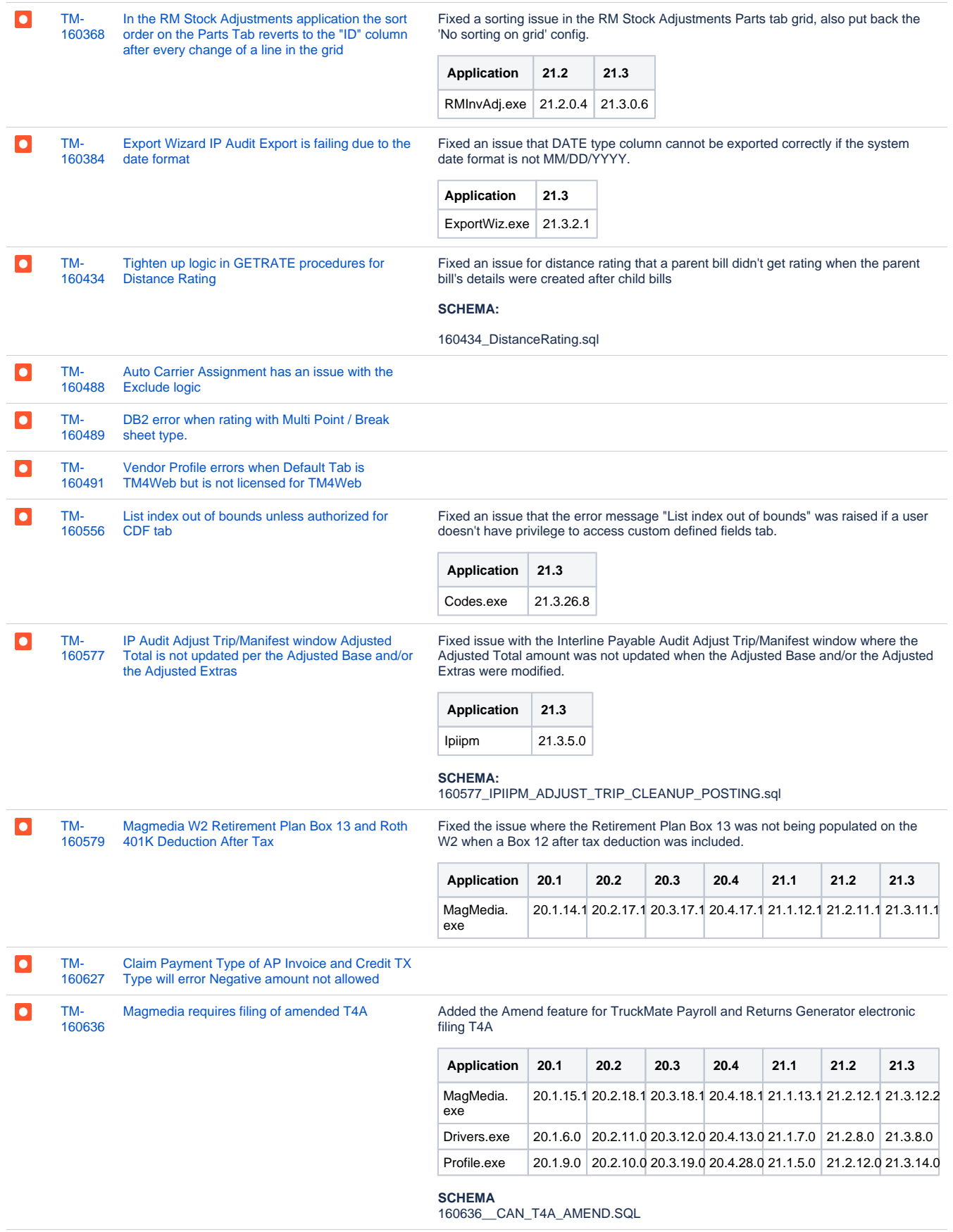

![](_page_8_Picture_301.jpeg)

![](_page_9_Picture_273.jpeg)

![](_page_10_Picture_355.jpeg)

![](_page_11_Picture_267.jpeg)

![](_page_12_Picture_250.jpeg)

![](_page_13_Picture_292.jpeg)

![](_page_14_Picture_0.jpeg)

[155195](https://jira.trimble.tools/browse/TM-155195?src=confmacro)

### [Payroll 2021 - CAN - Dev - Quebec RL-1](https://jira.trimble.tools/browse/TM-155195?src=confmacro) Canadian Payroll - Quebec RL-1 tax year updates to MagMedia.

![](_page_14_Picture_142.jpeg)

![](_page_14_Picture_4.jpeg)

[Payroll 2021 - CAN - Dev - T4A Changes](https://jira.trimble.tools/browse/TM-155199?src=confmacro) Canadian Year End - Updated T4A handling for the 'Other' boxes to allow entry of more codes such as Code 201 (Repayment of COVID-19 financial assistance)

![](_page_14_Picture_143.jpeg)

#### **SCHEMA:**

155199\_T4A\_OTHER\_BOX.SQL

Additional Notes:

In the grids you can manually fill out the 'Other' boxes with one of these codes, and it will add the appropriate XML tag for the CRA

Here is the full list Codes and their mappings as comes from:

[https://www.canada.ca/en/revenue-agency/services/tax/individuals/topics/about-your](https://www.canada.ca/en/revenue-agency/services/tax/individuals/topics/about-your-tax-return/tax-return/completing-a-tax-return/tax-slips/understand-your-tax-slips/t4-slips/t4a-slip.html#toc1)[tax-return/tax-return/completing-a-tax-return/tax-slips/understand-your-tax-slips/t4](https://www.canada.ca/en/revenue-agency/services/tax/individuals/topics/about-your-tax-return/tax-return/completing-a-tax-return/tax-slips/understand-your-tax-slips/t4-slips/t4a-slip.html#toc1) [slips/t4a-slip.html#toc1](https://www.canada.ca/en/revenue-agency/services/tax/individuals/topics/about-your-tax-return/tax-return/completing-a-tax-return/tax-slips/understand-your-tax-slips/t4-slips/t4a-slip.html#toc1)

![](_page_15_Picture_324.jpeg)

030 - <ptrng\_aloc\_amt> - Patronage allocations

- 032 <rpp\_past\_srvc\_amt> Registered pension plan contributions (past service)
- 034 <padj\_amt> Pension adjustment
- 037 <alda\_amt> Advanced life deferred annuity purchase
- 040 <resp\_aip\_amt> RESP accumulated income payments
- 042 <resp\_educt\_ast\_amt> RESP educational assistance payments
- 046 <chrty\_dons\_amt> Charitable donations

102 - <nr\_lsp\_trnsf\_amt> - Lump-sum payments - non-resident services transferred under paragraph 60(j)

- 104 <rsch\_grnt\_amt> Research grants
- 105 <brsy\_amt> Scholarships, fellowships, or bursaries
- 106 <dth\_ben\_amt> Death benefits
- 107 <wag\_ls\_incamt> Income from wage loss replacement plans, not fully funded
- by employee premiums
- 108 <lsp\_rpp\_nelg\_amt> Lump-sum payments out of an RPP not eligible for
- transfer

109 - <nrgst\_ppln\_amt> - Unregistered pension plan

- 110 <pr 71\_acr\_lsp\_amt> Lump-sum payments accrued to December 31, 1971
- 111  $\frac{1}{2}$  and  $\frac{1}{2}$  and  $\frac{1}{2}$  and  $\frac{1}{2}$  and  $\frac{1}{2}$  and  $\frac{1}{2}$  annuities
- 115 <dpsp\_ins\_pay\_amt> Installment or annuity payments under a DPSP
- 116 <med\_trvl\_amt> Medical travel
- 117 <med\_trvl\_amt> Loan benefit under subsection 80.4(2)
- 118 <med\_prem\_ben\_amt> Medical premium benefit
- 119 <grp\_trm\_life\_amt> Group term life insurance benefit
- 122 <resp\_aip\_oth\_amt> RESP accumulated income payments to other
- 123 <ins\_rvk\_dpsp\_amt> Instalment or annuity payments under a revoked DPSP
- 124 <brd\_wrk\_site\_amt> Board and lodging at special work sites
- 125 <dsblt\_ben\_amt> Disability benefits
- 126 <cntrbr\_prr\_pspp\_cnamt> Contributor RPP Past Service pre-1990
- contributions
- 127 <vtrn\_ben\_amt> Veteran's benefit

128 - <vtrn\_ben\_pens\_splt\_elg\_amt> - Veterans' benefits eligible for pension splitting

- 129 <tx\_dfr\_ptrng\_dvamt> Tax deferred patronage dividends
- 130 <atp\_inctv\_grnt\_amt> Apprenticeship Incentive Grant/Apprenticeship Incentive Grant for Women/Apprenticeship Completion Grant
- 131 <rdsp\_amt> Registered Disability Savings Plan
- 132 <wag\_ptct\_pgm\_amt> Wage Earner Protection Program
- 133 <var\_pens\_ben\_amt> Variable Pension Benefits
- 134 <tfsa\_tax\_amt> TFSA taxable amount
- 135 <rcpnt\_pay\_prem\_phsp\_amt> Recipient-paid premiums for private health services plans

136 - <pmmc\_isg\_amt> - Parents of Murdered or Missing Children/Parents of Young Victims of Crimes (PYVC)

- 144 <indn\_oth\_incamt> Status Indian (exempt income) other income
- 146 <indn\_xmpt\_pens\_amt> Status Indian (exempt income) pension or
- superannuation
- 148 <indn\_xmpt\_lsp\_amt> Status Indian (exempt income) lump-sum payments 150 - <lbr\_adj\_ben\_aprpt\_act\_amt> - Labour Adjustment Benefits Act and
- Appropriation Act
- 152 <subp\_qlf\_amt> SUBP qualified under the Income Tax Act
- 154 <csh\_awrd\_pze\_payr\_amt> Cash award or prize from payer
- 156 <bkcy\_sttl\_amt> Bankruptcy settlement
- 158 <lsp\_nelg\_trnsf\_amt> Lump-sum payments not eligible for transfer 162 - <ncntrbr\_prr\_pspp\_cnamt> - Non Contributor RPP Past Service pre-1990
- contributions

180 - <lsp\_dpsp\_nelg\_amt> - Lump-sum payments out of a DPSP - not eligible for transfer

190 - <lsp\_nrgst\_pens\_amt> - Lump-sum payments - unregistered pension benefits

194 - <prpp\_tx\_inc\_pamt> - PRPP payments from taxable income

195 - <prpp\_txmpt\_inc\_pamt> - PRPP payments from exempt income

196 - <abe\_tuit\_ast\_amt> - Adult basic education tuition assistance

- 200 <prov\_trty\_emrg\_ben\_amt> Provincial/Territorial COVID-19 financial
- assistance payments
- 201 <repmt\_covid\_fncl\_asstnc> Repayment of COVID-19 financial assistance
- 205 <oas\_lump\_sum\_pamt> One-time payment for older seniors
- 210 <pst\_dctrl\_fshp\_amt> Postdoctoral fellowship income amount

![](_page_15_Picture_325.jpeg)

![](_page_16_Picture_0.jpeg)

[TM-](https://jira.trimble.tools/browse/TM-160372?src=confmacro)[160372](https://jira.trimble.tools/browse/TM-160372?src=confmacro) [Remove erroneous "current version" warning](https://jira.trimble.tools/browse/TM-160372?src=confmacro)  [message from Flyway](https://jira.trimble.tools/browse/TM-160372?src=confmacro)

Rolled back functionality which would cause a warning message when attempting to upgrade a database using Flyway

![](_page_16_Picture_266.jpeg)

[231 issues](https://jira.trimble.tools/secure/IssueNavigator.jspa?reset=true&jqlQuery=project+%3D+tm+and+fixversion+%3D+%2221.4%22+AND+component+in+%28%22Back+Office%22%29+ORDER+BY+type+ASC%2C+key+ASC+++++++++++++++++++&src=confmacro)

# **Operations**

![](_page_16_Picture_267.jpeg)

![](_page_17_Picture_288.jpeg)

Requires patch file 158204\_CTS\_TRACE\_CONTAINERS.SQL

![](_page_18_Picture_279.jpeg)

![](_page_19_Picture_296.jpeg)

![](_page_20_Picture_298.jpeg)

![](_page_21_Picture_273.jpeg)

![](_page_22_Picture_268.jpeg)

![](_page_23_Picture_249.jpeg)

![](_page_24_Picture_273.jpeg)

![](_page_25_Picture_271.jpeg)

![](_page_26_Picture_287.jpeg)

[TM-](https://jira.trimble.tools/browse/TM-161334?src=confmacro)[161334](https://jira.trimble.tools/browse/TM-161334?src=confmacro) [Freight Bills Spotted Mid-Trip Not](https://jira.trimble.tools/browse/TM-161334?src=confmacro)  [Being Correctly Docked](https://jira.trimble.tools/browse/TM-161334?src=confmacro)

 $\overline{\phantom{a}}$ 

Fixed an issue in Dispatch and Multi-Mode Dispatch where attempting to apply a spotted status at a stop in the middle of the Trip would not update Freight Bills correctly which were set to drop off of the Trip at that particular stop.

This has now been corrected; the Freight Bills will obey the additional rules of the spotted status used to determine what status they should end up in after the status is processed.

![](_page_27_Picture_286.jpeg)

![](_page_27_Picture_287.jpeg)

[159373](https://jira.trimble.tools/browse/TM-159373?src=confmacro) [IMP 01: Prevent Container](https://jira.trimble.tools/browse/TM-159373?src=confmacro) [/Chassis From Being Assigned to](https://jira.trimble.tools/browse/TM-159373?src=confmacro)  [Rendezvous Movements](https://jira.trimble.tools/browse/TM-159373?src=confmacro)

[TM-](https://jira.trimble.tools/browse/TM-159373?src=confmacro)

 $\boxed{\uparrow}$ 

Made an adjustment to the Rendezvous Bills process within the Dispatch application. When Rendezvous Bills are added onto Trips, the resources associated with the CONTAINER\_TLORDER record for that particular Freight Bill will not be assigned to the Trip automatically, unlike other Intermodal bills.

**Application 21.3** Dispatch.exe 21.3.87.0

### **SCHEMA:**

### 159373\_\_Rendezvous\_Assignment.SQL

![](_page_28_Picture_266.jpeg)

 $\left| \boldsymbol{\Upsilon} \right|$ 

[TM-](https://jira.trimble.tools/browse/TM-160609?src=confmacro)[160609](https://jira.trimble.tools/browse/TM-160609?src=confmacro) [IMP 03: Display container](https://jira.trimble.tools/browse/TM-160609?src=confmacro)  [numbers and add clipboard](https://jira.trimble.tools/browse/TM-160609?src=confmacro)  [support](https://jira.trimble.tools/browse/TM-160609?src=confmacro)

New functionality was added to the Trip Tree View in Dispatch and Multi-Mode Dispatch.

1) Added the ability to view 'Container Number' as a sub-node of Containers within the Tree View. This will display a combination of Container ID + Check Digit. If a Check Digit has not been specified for a Container, it will just display the Container ID.

2) Re-ordered the Configuration Window to correctly align with the layout of items on the Trip Tree View.

3) Added logic to display the User Fields with their correct names in the Configuration Window, rather than simply displaying 'User X'.

4) Added the ability to copy elements of the Tree to the clipboard so that they may be pasted elsewhere. CTRL+C will copy the direct node a user is focused on, while SHIFT+CTRL+C will copy everything down from where the user is focused.

5) Added a new right click menu to the Trip Tree View to be able to access the new copy/movement functionality (if a user chooses not to use keyboard shortcuts).

![](_page_29_Picture_249.jpeg)

#### **SCHEMA:**

160609\_\_TripTreeViewOutline.SQL

![](_page_29_Picture_250.jpeg)

![](_page_29_Picture_251.jpeg)

![](_page_29_Picture_252.jpeg)

![](_page_30_Picture_259.jpeg)

![](_page_31_Picture_281.jpeg)

![](_page_32_Picture_296.jpeg)

![](_page_33_Picture_277.jpeg)

![](_page_34_Picture_274.jpeg)

![](_page_35_Picture_268.jpeg)

[232 issues](https://jira.trimble.tools/secure/IssueNavigator.jspa?reset=true&jqlQuery=project+%3D+tm+and+fixversion+%3D+%2221.4%22+AND+component+in+%28%22Operations+-+Intermodal+%2F+TL%22%2C+%22Operations+-+Mobile+%2F+LTL%22%2C+%22Operations+-+Mobile+Apps+%2F+REST%22%29+ORDER+BY+type+ASC%2C+key+ASC+++++++++++++++++&src=confmacro)

# Web/API

![](_page_35_Picture_269.jpeg)

![](_page_36_Picture_279.jpeg)

![](_page_37_Picture_299.jpeg)

![](_page_38_Picture_340.jpeg)

![](_page_39_Picture_286.jpeg)

![](_page_40_Picture_195.jpeg)

[121 issues](https://jira.trimble.tools/secure/IssueNavigator.jspa?reset=true&jqlQuery=project+%3D+tm+and+fixversion+%3D+%2221.4%22+AND+component+in+%28%22Web%22%29+ORDER+BY+type+ASC%2C+key+ASC+++++++++++++++&src=confmacro)